# 2016 年 2 月 「みえますねっと」サービスの リニューアルに伴う登録手順に関するお知らせ

本製品に同梱されている取扱説明書 基本編または設置編に記載されています「みえます ねっと PROI サービスは 2016 年 6 月末を持って終了します。 つきましては、 本書の手 順にしたがって、「みえますねっと」サービスに登録をお願いします。

## カメラを設定する

### インターネット経由や携帯電話や携帯端末でカメラ画像が 見られるように設定する。

インターネット経由や携帯電話や携帯端末でカメラ画像を見る場合、ダイナミック DNS サービスを提供する「みえますねっと」サービス (有料) をご利用することをお勧 めします。「みえますねっと」サービスについては、サービス情報サイト

(http://panasonic.biz/miemasu/mnet/)または、付属 CD-ROM 内の「みえますねっと」 サービスちらしを参照してください。

UPnP™対応ルーターを使用すると、ルーターのポートフォワーディング設定が自動 で完了します。

#### **重要なお知らせ**

第三者からの意図しないアクセスを防ぐため、推測されないユーザー名/パスワードを設 定し、定期的に変更してお使いください。詳細は、以下のウェブサイトを参照してくだ さい。

http://panasonic.biz/netsys/netwkcam/support/info.html

以下の手順は「みえますねっと」サービスを使用する場合の設定内容です。

- **【**1**】取扱説明書 基本編または設置編「カメラ画像を**PC**で ⾒られるように設定する」の⼿順【**4**】まで⾏い、 [設定]ボタンをクリックする**
- **【**2**】設定メニューの[かんたん設定]をクリック(①)する**
- **【**3**】[インターネット]タブ(②)メニュー の**[UPnP(**⾃動ポートフォワーディング**)] **を**[On]**(③)、[**DDNS**]で[みえますね っと]を選択し(④)、**[**設定**]**ボタンを クリック(⑤)する**

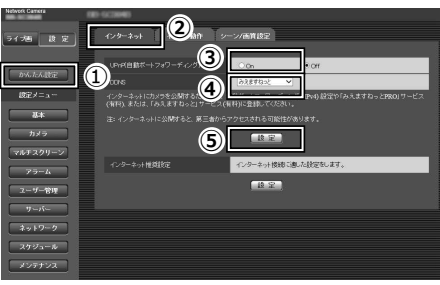

--select language--

設定

ライブ画

**メモ**

●設定メニューの「メンテナンス]の「ステータス]タブの「UPnP]で自動ポート フォワーディングの状況を確認することができます。

**【**4**】[設定が完了しました。]の画⾯が 表示されたら、「みえますねっと サービス登録画⾯へ]をクリック する**

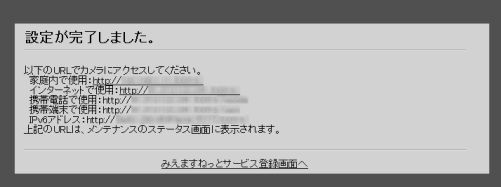

#### **【**5**】「みえますねっと」サービスの登録画⾯の案内にしたがって、登録を完了する**

詳細はサービス情報サイト(http://panasonic.biz/miemasu/mnet/)を参照してください。

- **メモ**
- ●登録したカメラの URL が有効になるまでに、最⼤で 30 分くらいかかる場合があり ます。
- ●カメラの【メンテナンス】の「ステータス]画面の「みえますねっと」で登録 状況を確認することができます。
- [カメラ URL] に「みえますねっと」サービスで登録した URL が表示されて いない場合には、カメラを再起動してください。
- ●登録に失敗したときは、付属 CD-ROM 内の取扱説明書 操作・設定編の 「故障かな!?」、または、サービス情報サイト(http://panasonic.biz/miemasu/mnet/) を参照してください。
- **【**6**】「みえますねっと」サービスの登録が完了したら、登録画⾯内の「ポータル画⾯を 開く」をクリックするか、「みえますねっと」のログインサイト (**http://www.miemasu.net/**)をブラウザーで開き、登録した**E**メールアドレス、 およびパスワードを⼊⼒してログインします。** ポータル画面が表示されます。

#### **【**7**】インターネット経由でアクセスできることを確認する**

カメラと別のネットワークにつながっている PC や携帯電話または携帯端末で、設定 メニューの 「メンテナンス]の 「ステータス] タブの 「みえますねっと]に表示され るカメラの URL でアクセスできることを確認してください。

- ●インターネットにつながっている別のネットワークの PC で確認する インターネットで使⽤:http://\*\*\*.miemasu.net:ポート番号
- ●携帯電話で確認する 携帯電話で使用: http://\*\*\*.miemasu.net:ポート番号/mobile ●携帯端末(スマートフォン)で確認する
- 携帯端末で使用:http://\*\*\*.miemasu.net:ポート番号/cam

**メモ**

- ●カメラのライブ画面が表示されないときは、以下を参照してください。 ⇒付属 CD-ROM 内の「みえますねっと」サービスちらしの「故障かな!?」、 または、サービス情報サイト(http://panasonic.biz/miemasu/mnet/)
- ●カメラへのアクセスを暗号化すること (HTTPS 機能) により、通信の安全性を高 めることができます。・
	- ⇒付属 CD-ROM 内の取扱説明書 操作・設定編:「HTTPS でカメラにアクセス する」